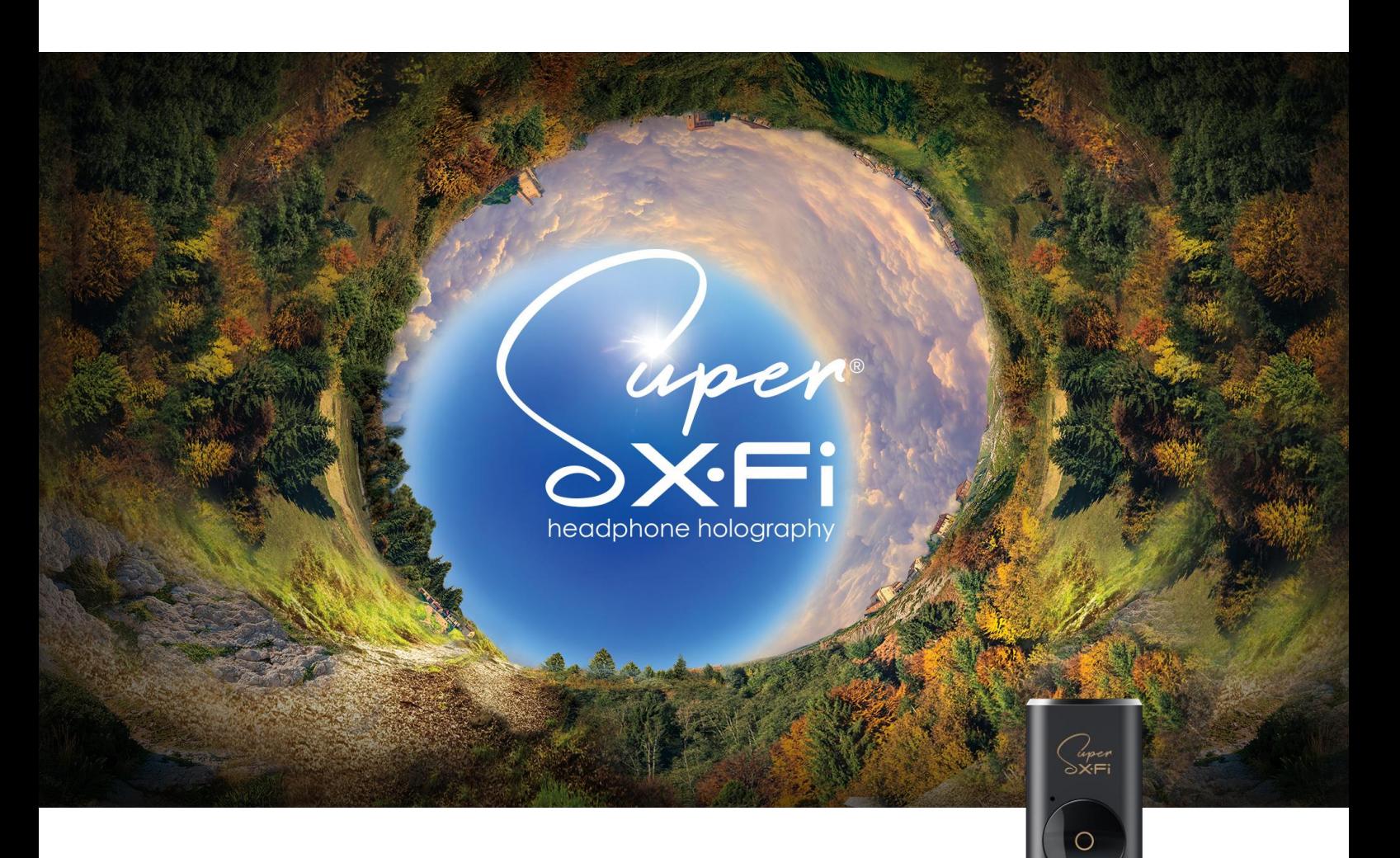

# **CREATIVE SXFI AMP** Setup Guide for macOS

For more information, visit creative.com/sxfisupport.

# **Creative SXFI AMP Setup on macOS**

The Creative SXFI AMP is compatible with PCs or laptops running **macOS v 10.13 High Sierra or newer**.

After completing the setup of your Creative SXFI AMP with your profile using an Android device, follow the steps below to ensure the optimal Super X-Fi experience.

## **Audio Settings Configuration**

For the best experience with Super X-Fi, configure your audio settings in accordance with the number of audio channels in your content.

*For example:*

- o If you are playing content with 7.1 channel audio, set 'Audio channel' to '7.1 Surround' in your Speaker Setup Configuration (See Step 4).
- o If you are playing stereo content, set 'Audio channel' to 'Stereo' in your Speaker Setup Configuration (See Step 4).

To set the Creative SXFI AMP as your default sound device:

- o Go to "System Preferences", "Sound"
- o Under "Sound Effects", select "Super X-Fi AMP" as default

# **Steps to Setting Up the Creative SXFI AMP on macOS**

#### Step 1

- o Go to Spotlight and type "Audio MIDI Setup"
- o Click to launch the "Audio MIDI Setup" app

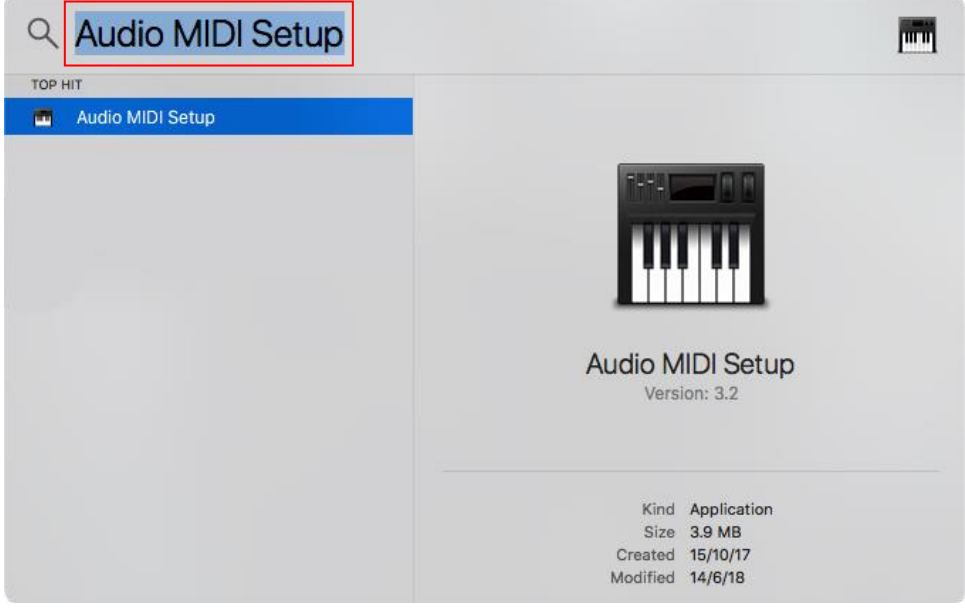

#### Step 2

- o Under "Audio Devices", select "Super X-Fi AMP"
- o Select the 'Output' tab

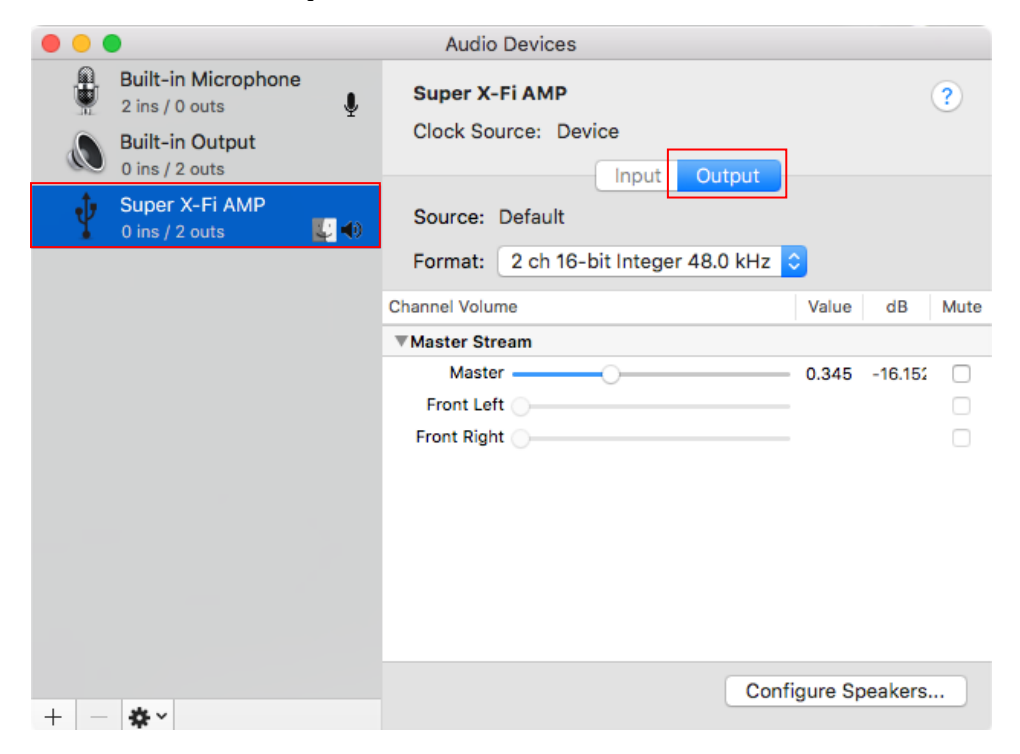

o At the Source "Format" dropdown list, select '96.0 kHz, 8 ch 24-bit Integer' (or '48.0 kHz, 8 ch 24-bit Integer)

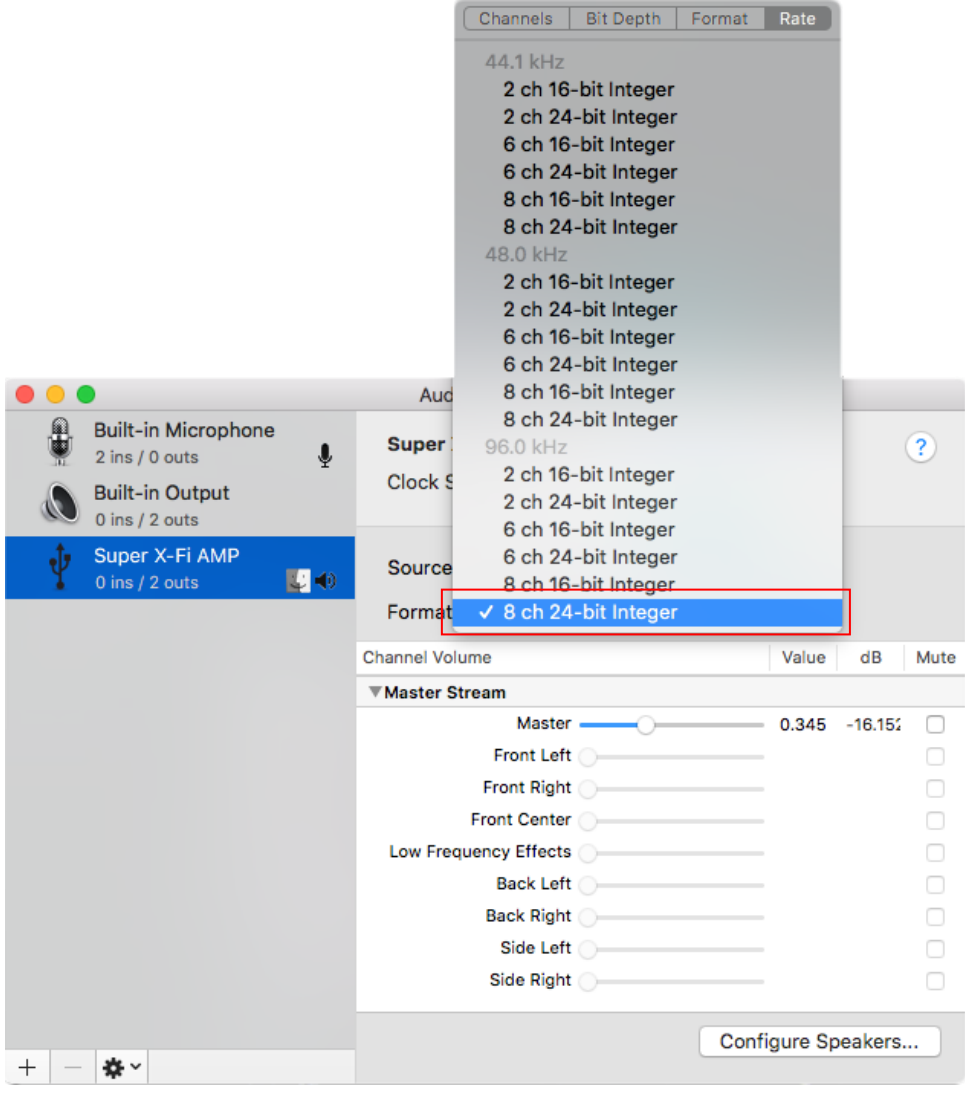

o Click on 'Configure Speakers…'

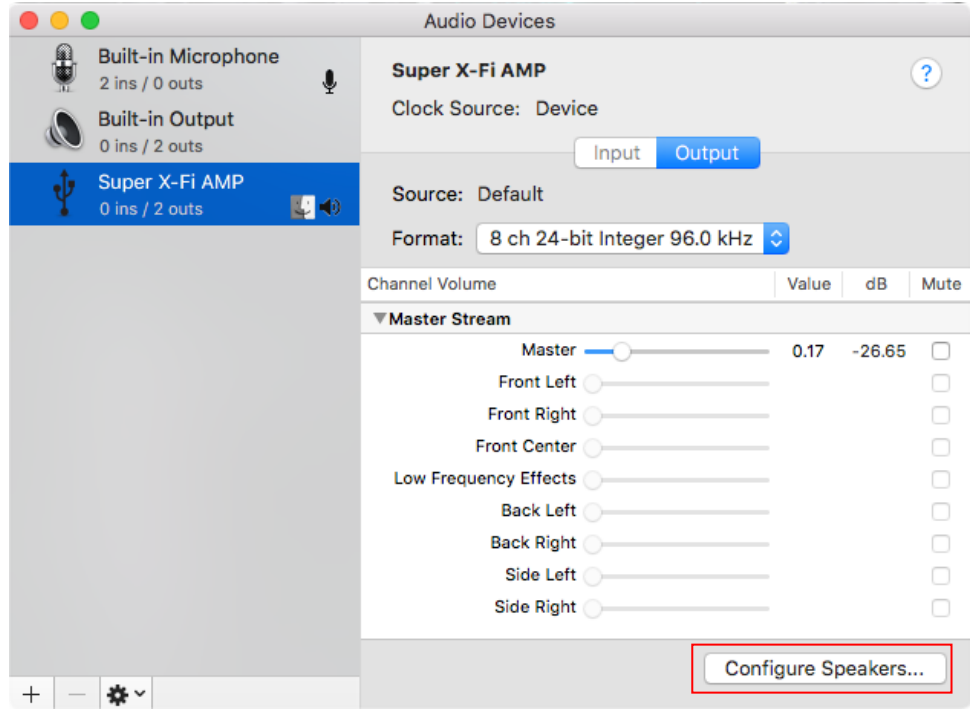

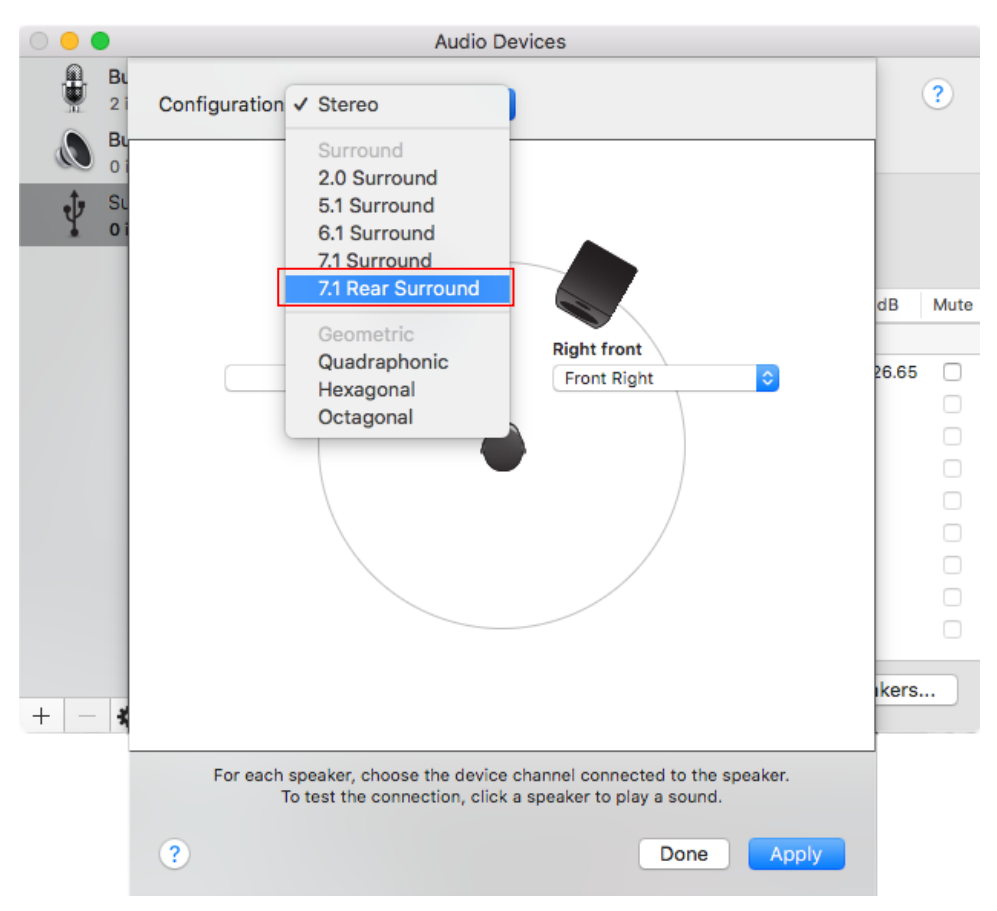

o Select '7.1 Rear Surround' from the drop-down menu

- o A default configuration of speakers will appear
- o You will need to reconfigure 4 of the speaker settings via the corresponding drop down lists as follows:
	- o For the "Left surround" speaker, set it to "Side Left"
	- o For the "Left rear surround" speaker, set it to "Back Left"
	- o For the "Right surround" speaker, set it to "Side Right"
	- o For the "Right rear surround" speaker, set it to "Back Right"
- o Next, click on 'Apply' to complete the setup

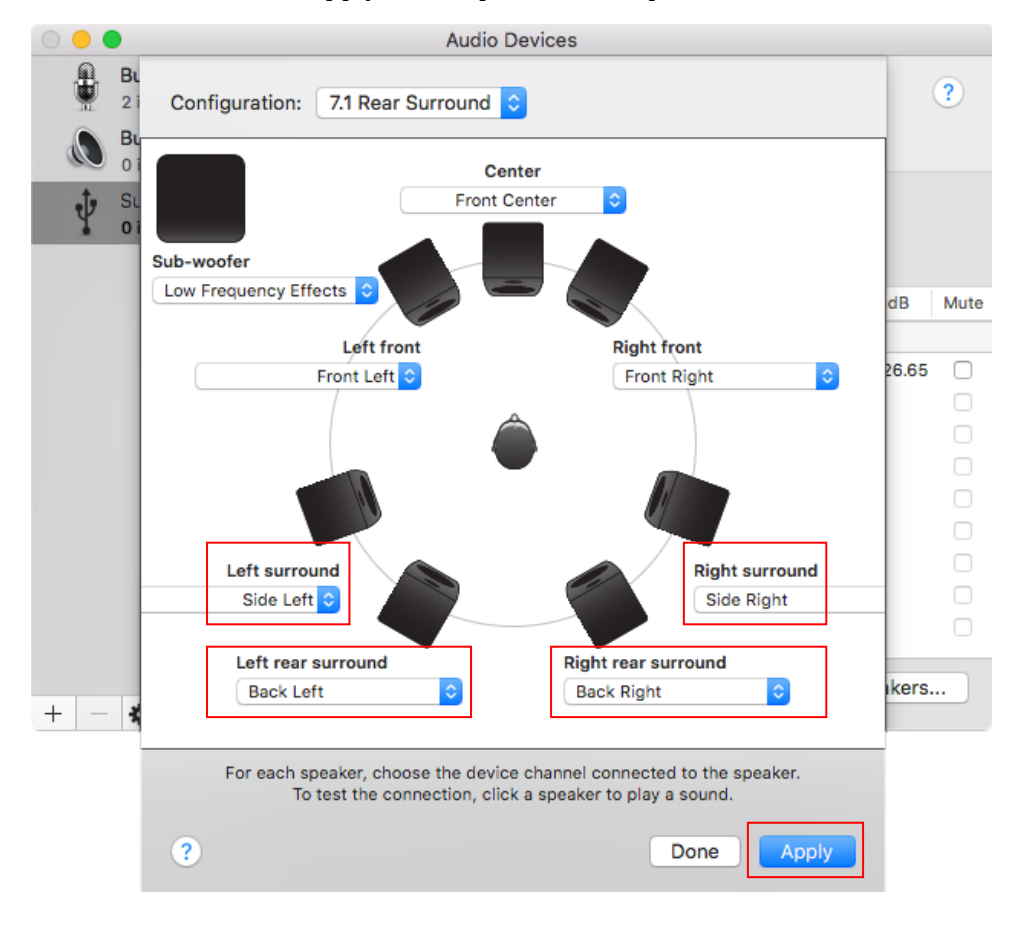

**TIP:** To enjoy the optimized Super X-Fi experience, in your application or your game running on Mac, always do the following where possible:

- o Set game audio settings to 5.1 or 7.1 Speakers instead of Headphone (even though you are using the Creative SXFI AMP with headphones)
- o Disable any headphone surround virtualization

**Congratulations, your setup is now complete.**